2021 Aug 30 OneAPI Toolkits and Visual Studio 2019 Tips Updated to VS 2022 no changes Updated to 2023 April Option on Compiler

Gary L. Fox LM Skunk Works

# MS Visual Studio

This interface is a lot like the old Compaq but enough different to make it very frustrating to learn

# This is the open screen click Create a new Project

#### **Visual Studio 2019**

#### Open recent

Search recent (Alt+S)

. م

#### ▲ Older

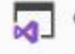

9/28/2021 8:29 AM Center LMC.sln G:\...\FORTRAN\Absoft FORTRAN\! BoneVard\CFNTFR\CFNTFR | MC\Center | MC

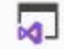

Console1.sln C:\Users\Gary\source\repos\Console1

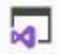

NASTRAN\_GFSC.sln

FAIL NASTRANAVS 2019AL GFSCANASTRAN GFSC

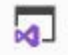

ConsoleApplication1.sln C:\Users\Gary\source\repos\ConsoleApplication1 8/21/2021 6:21 PM

9/3/2021 8:50 AM

8/19/2021 6:19 PM

#### **Get started**

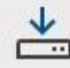

Clone a repository

Get code from an online repository like GitHub or Azure DevOps

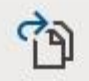

Open a project or solution

Open a local Visual Studio project or .sln file

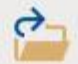

Open a local folder Navigate and edit code within any folder

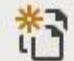

Create a new project

Choose a project template with code scaffolding to get started

#### Select Empty Project Fortran Windows Console

#### Create a new project

#### Recent project templates

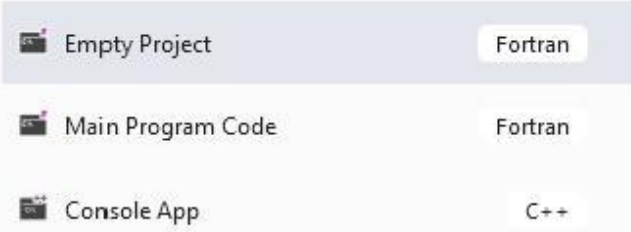

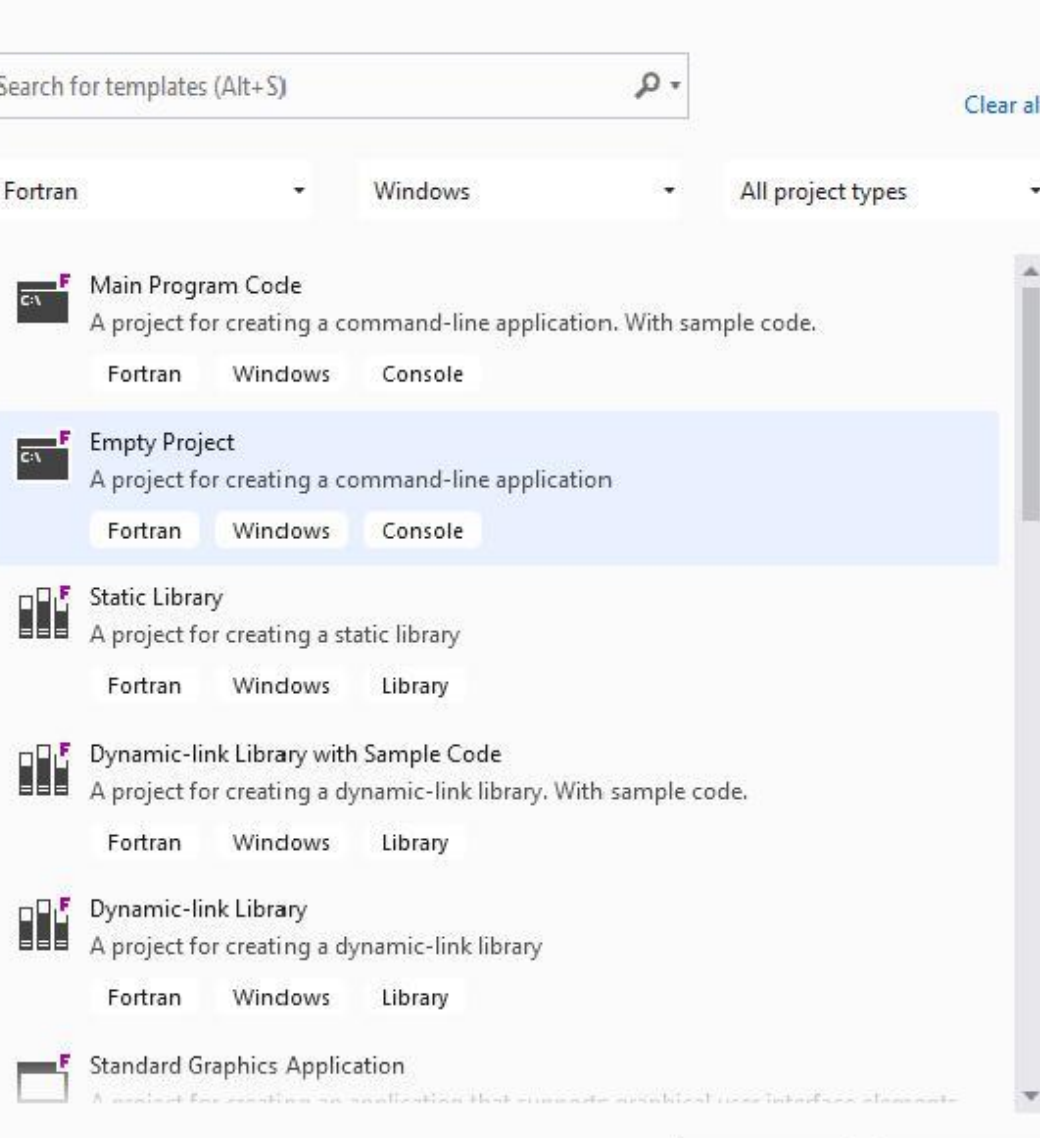

A solution in VS may have multiple projects.

To date I have only one so the box is checked to put the solution and project in the same folder.

Note: Rand2 is a one dof random response program used for this demo.

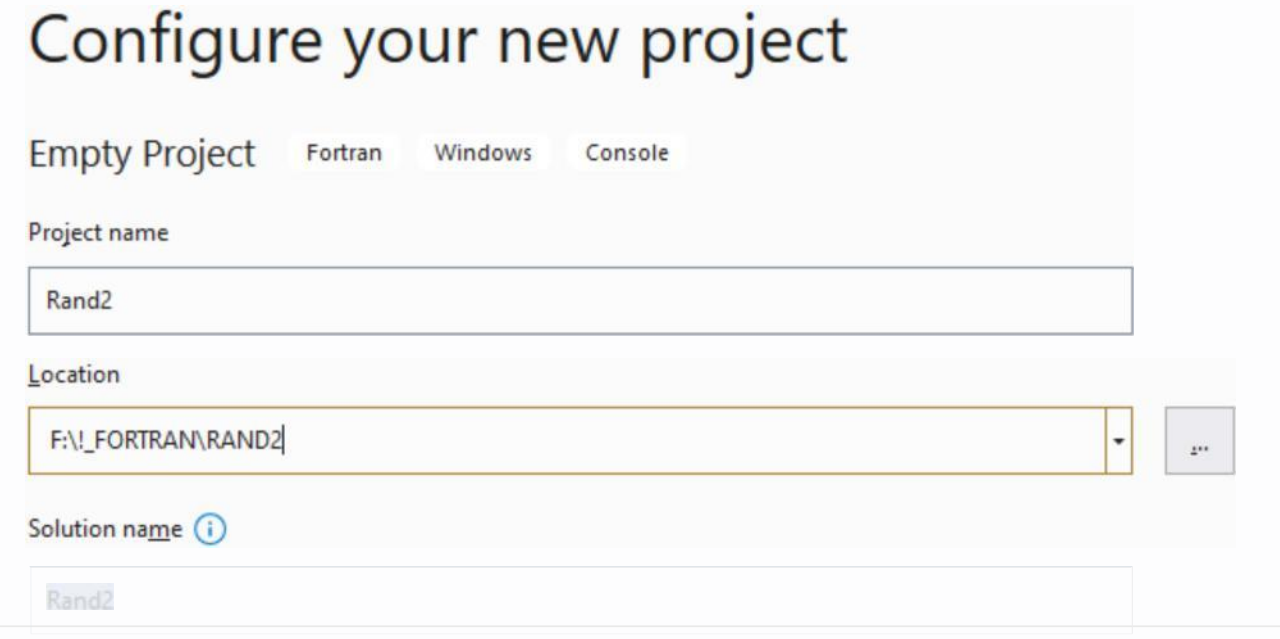

Place solution and project in the same directory

This is the open screen. Now need to add the Rand2 fortran file to the project.

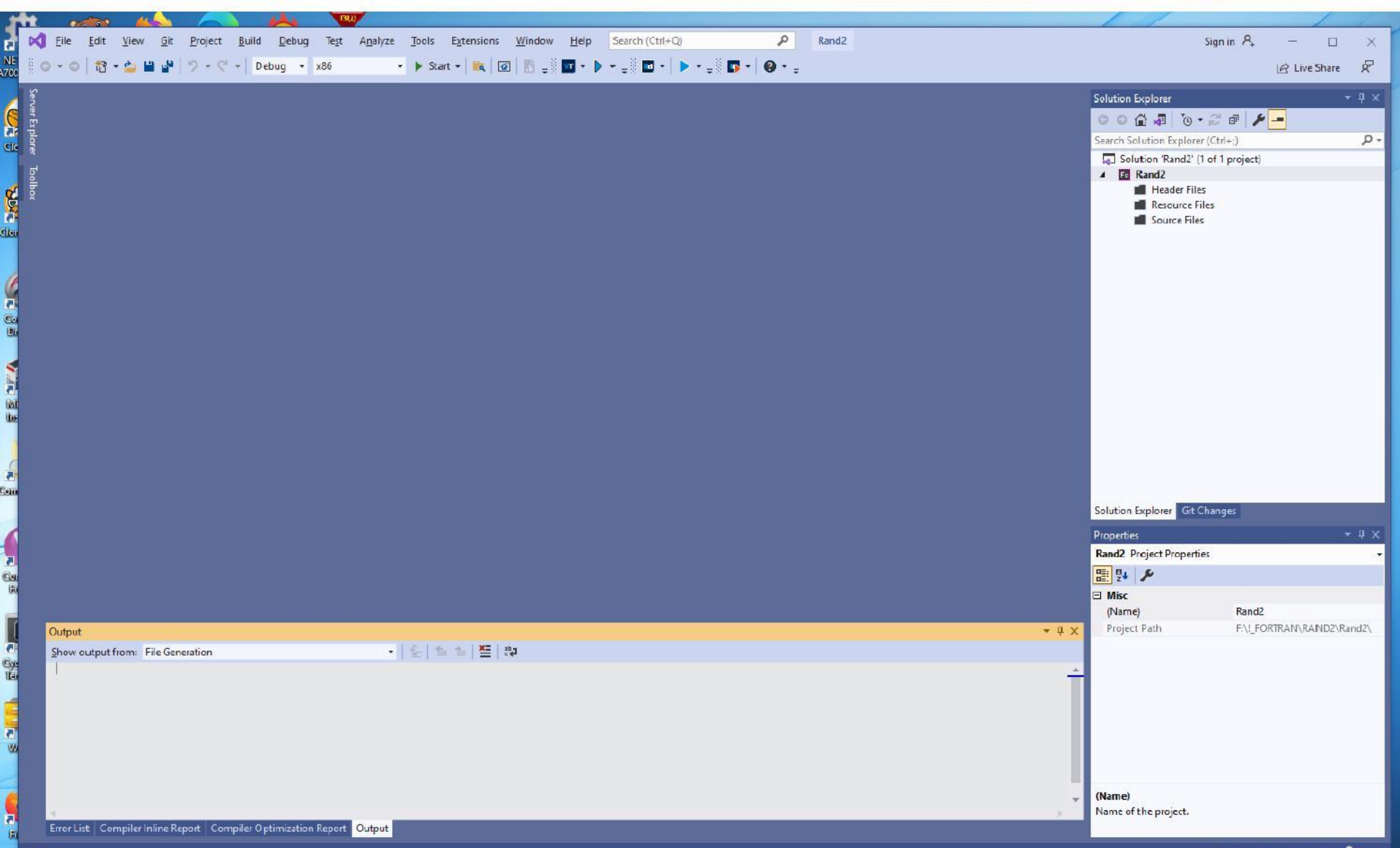

## Add existing Item

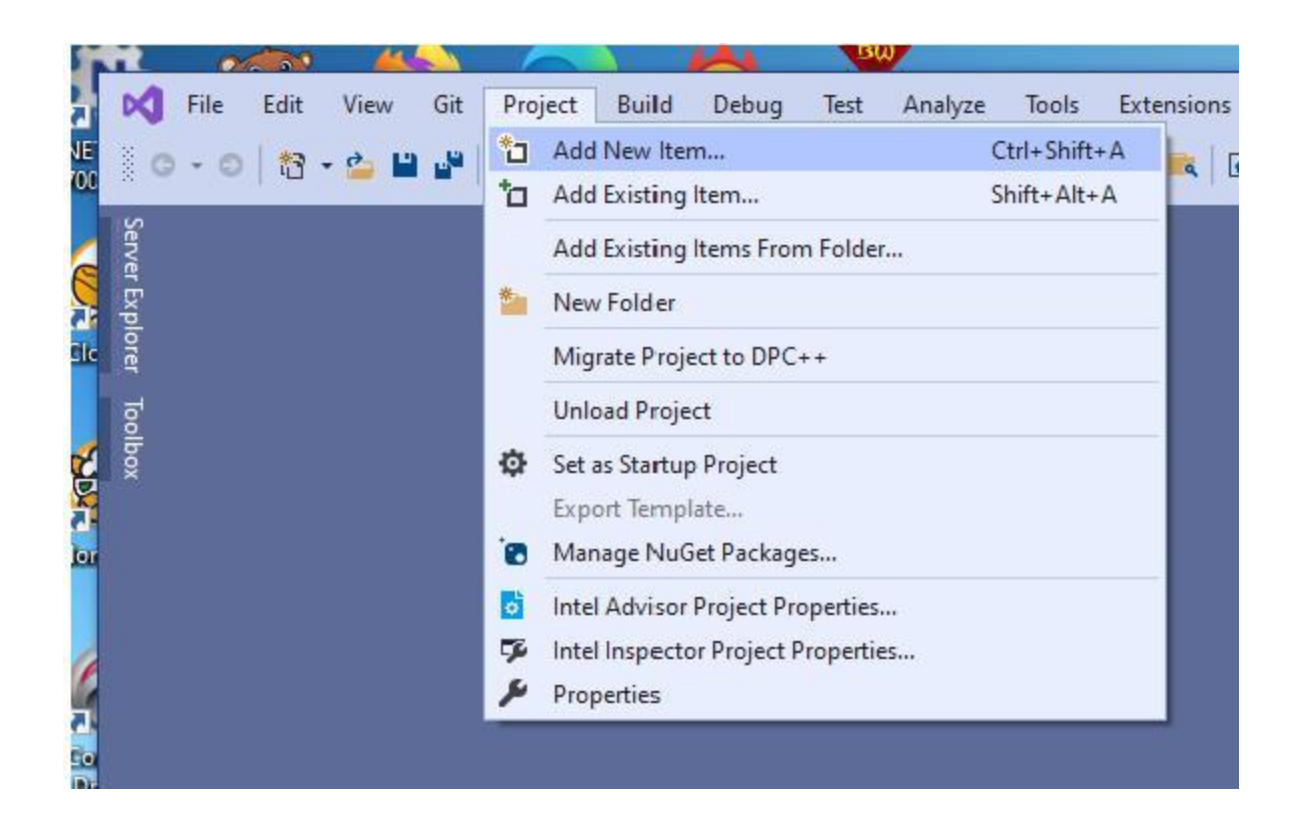

# Project added Rand2 folder below the RAND2 pre-existing folder

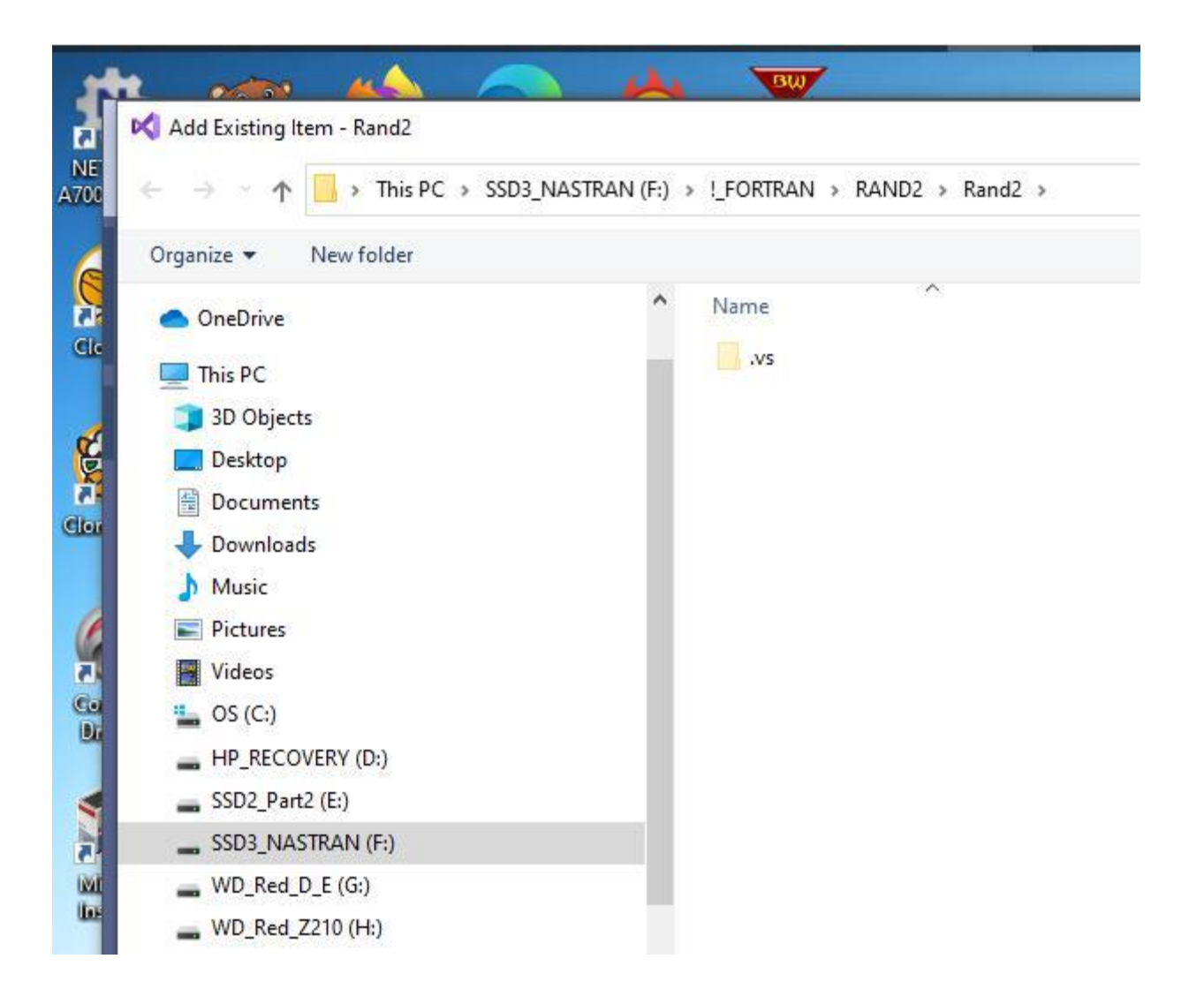

# Select the RAND2 folder where the code is

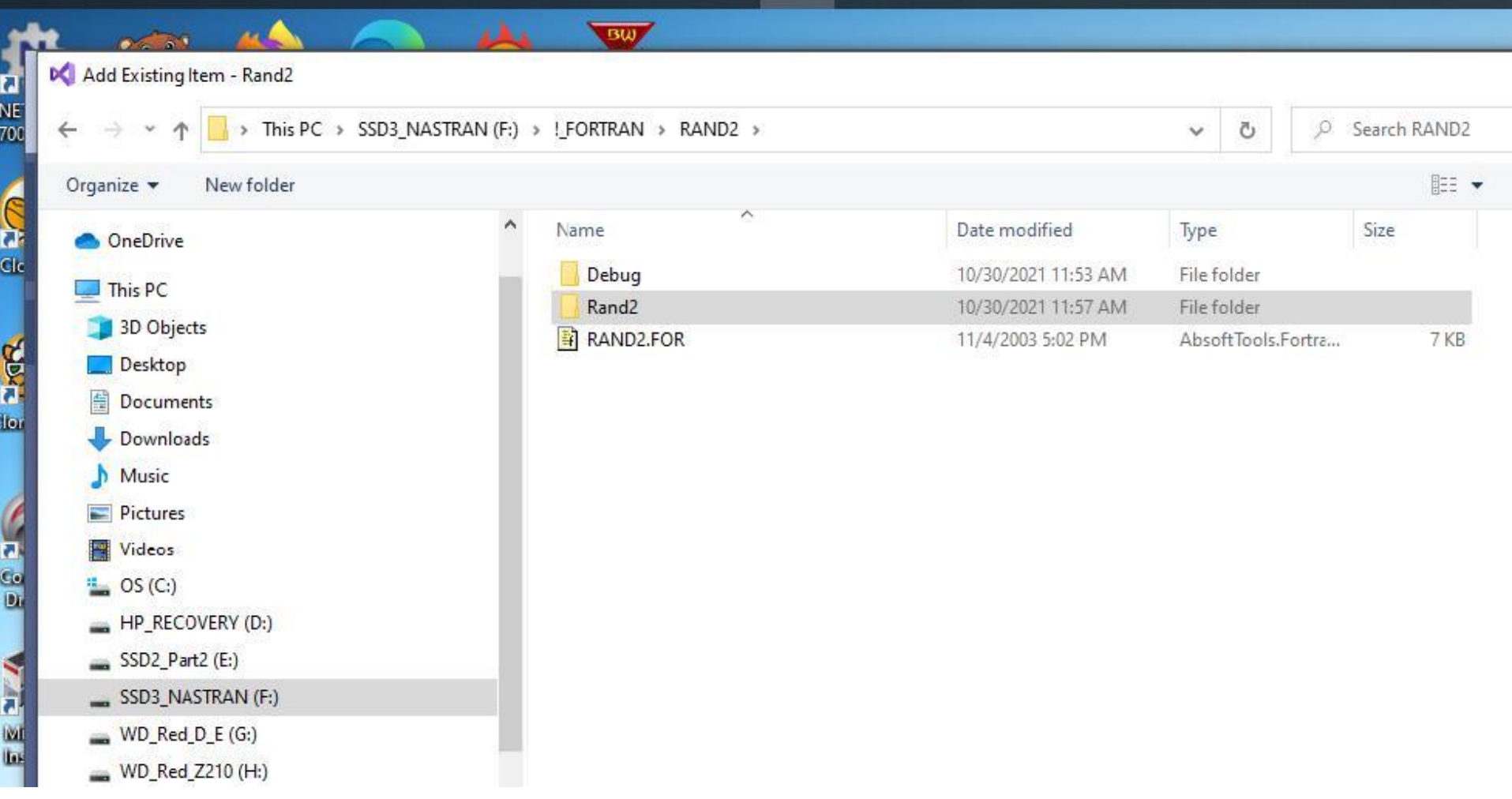

## Notice that RAND2.FOR is now listed in the "Solution Explorer" box - Case Sensitive!!!!

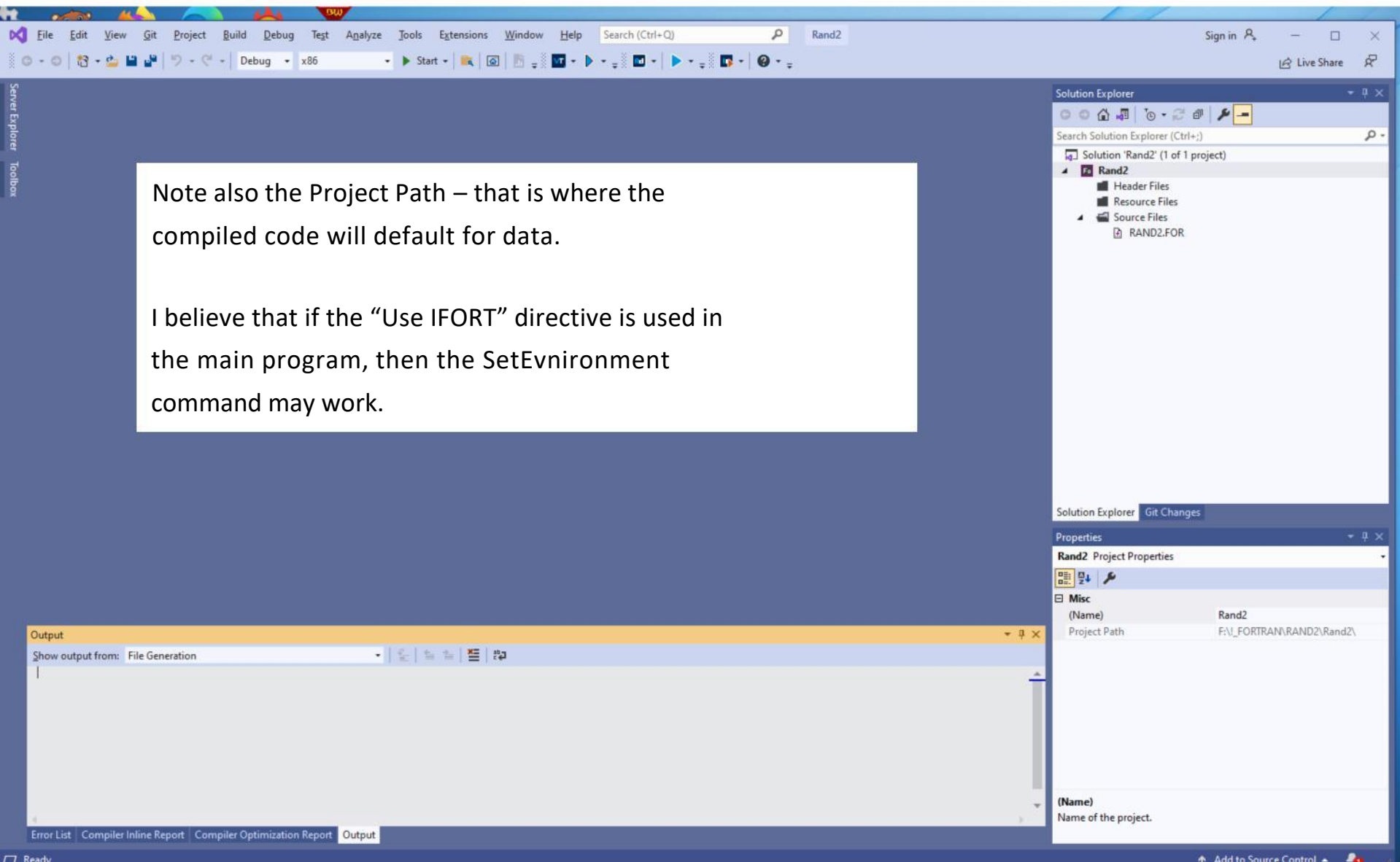

## Click on any file in the list, in this case RAND2, and the code appears.

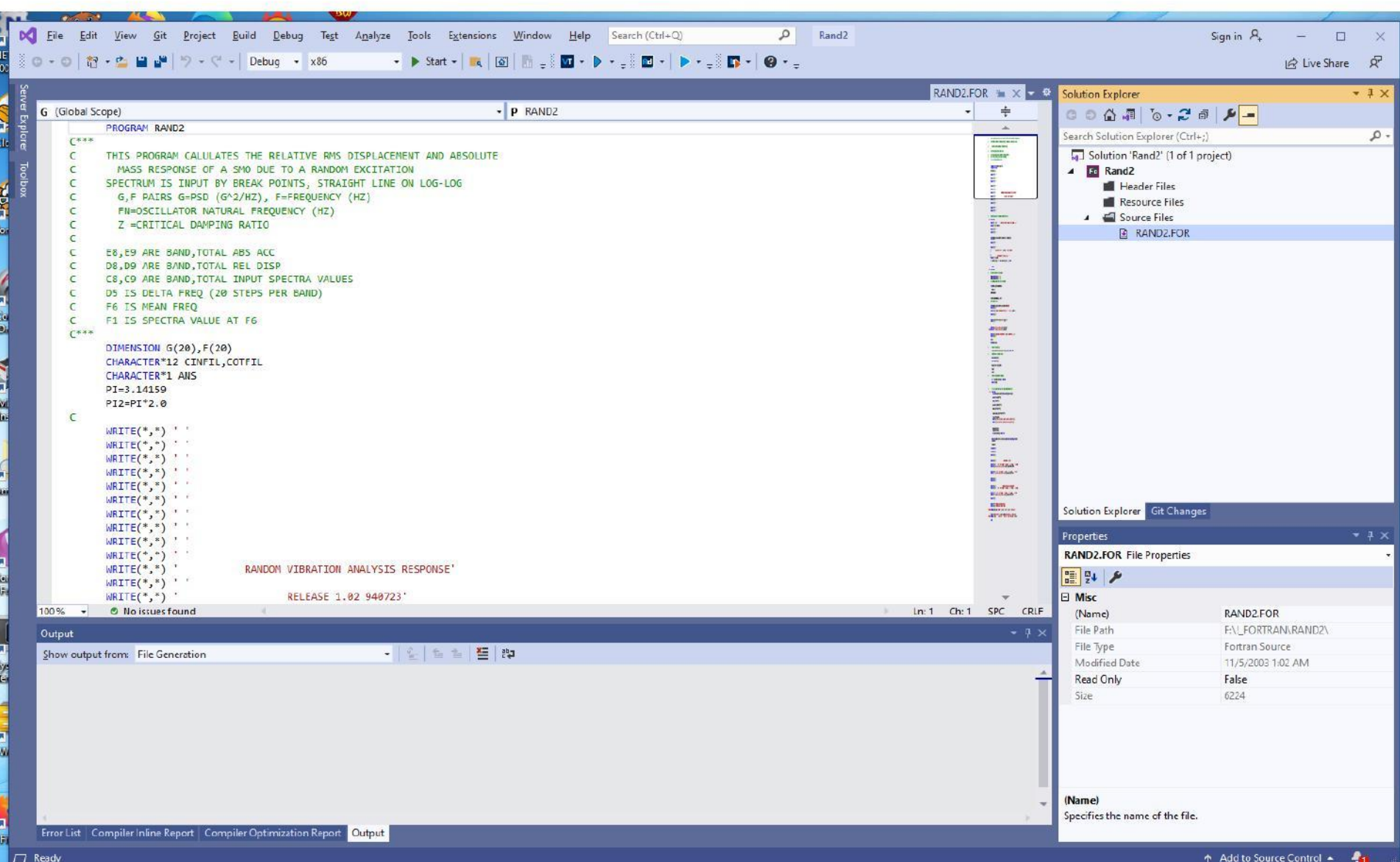

## I usually compile at this point

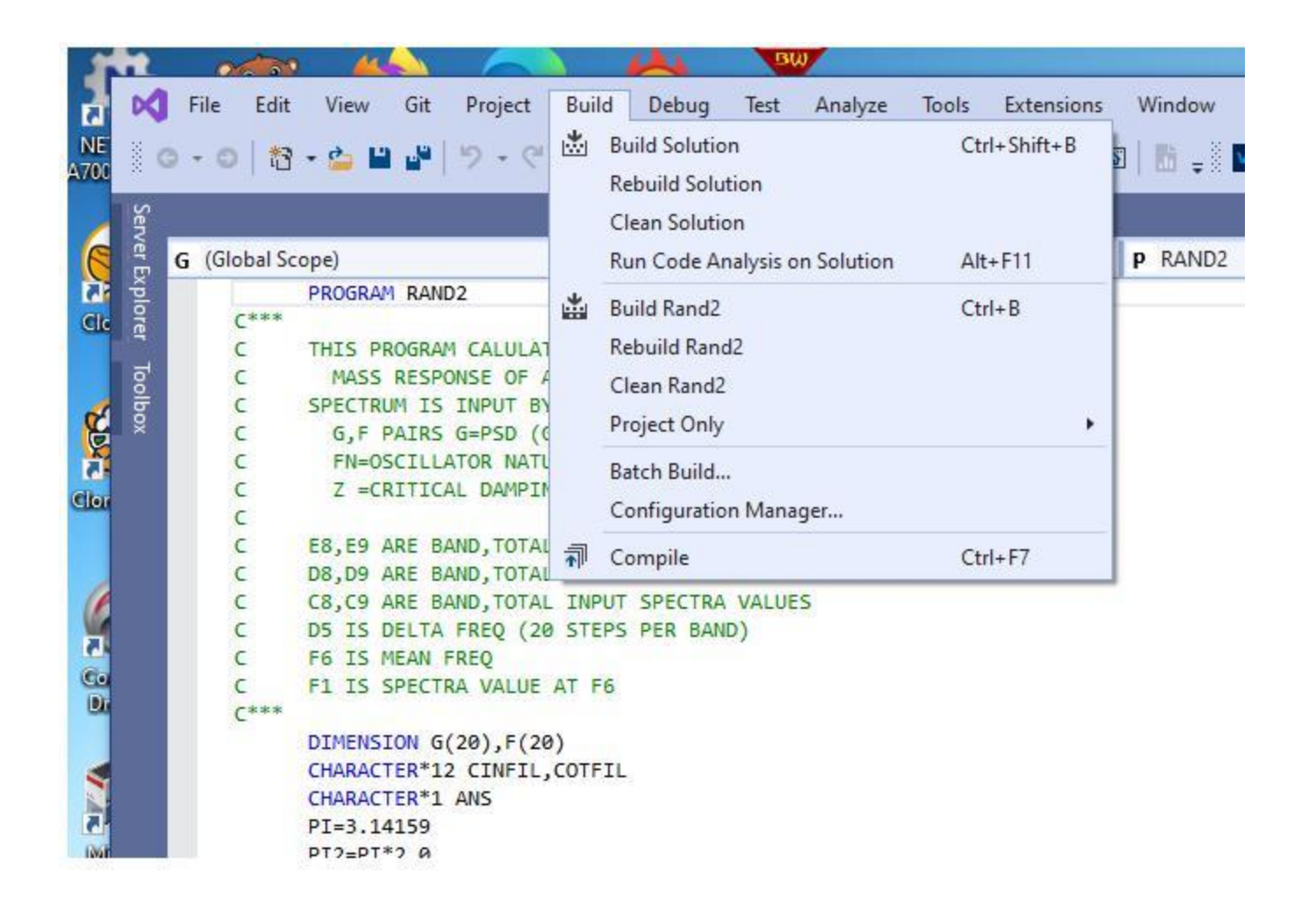

## Compiled without errors

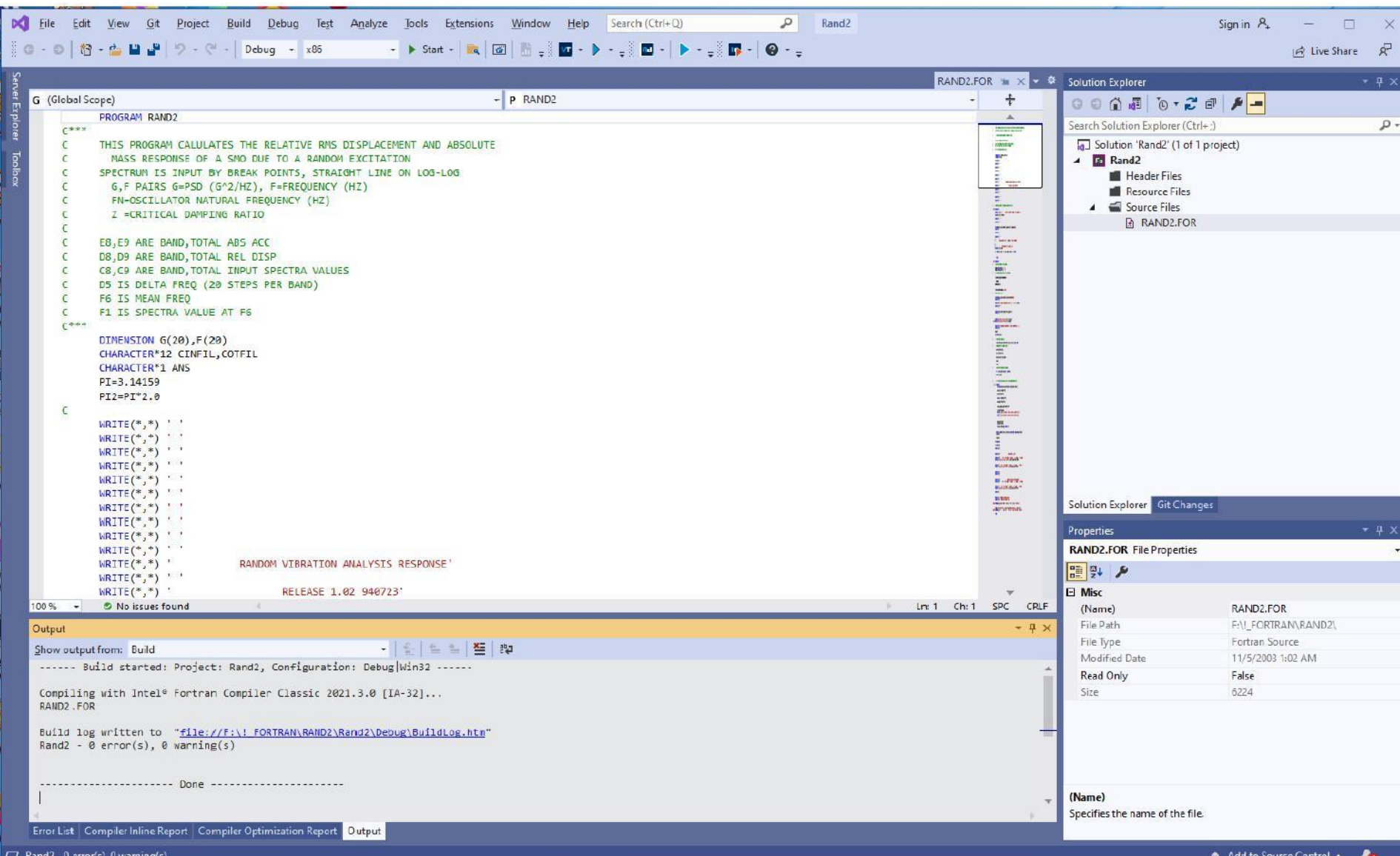

### Build solution – this invokes the linker, so unresolved externals are found here

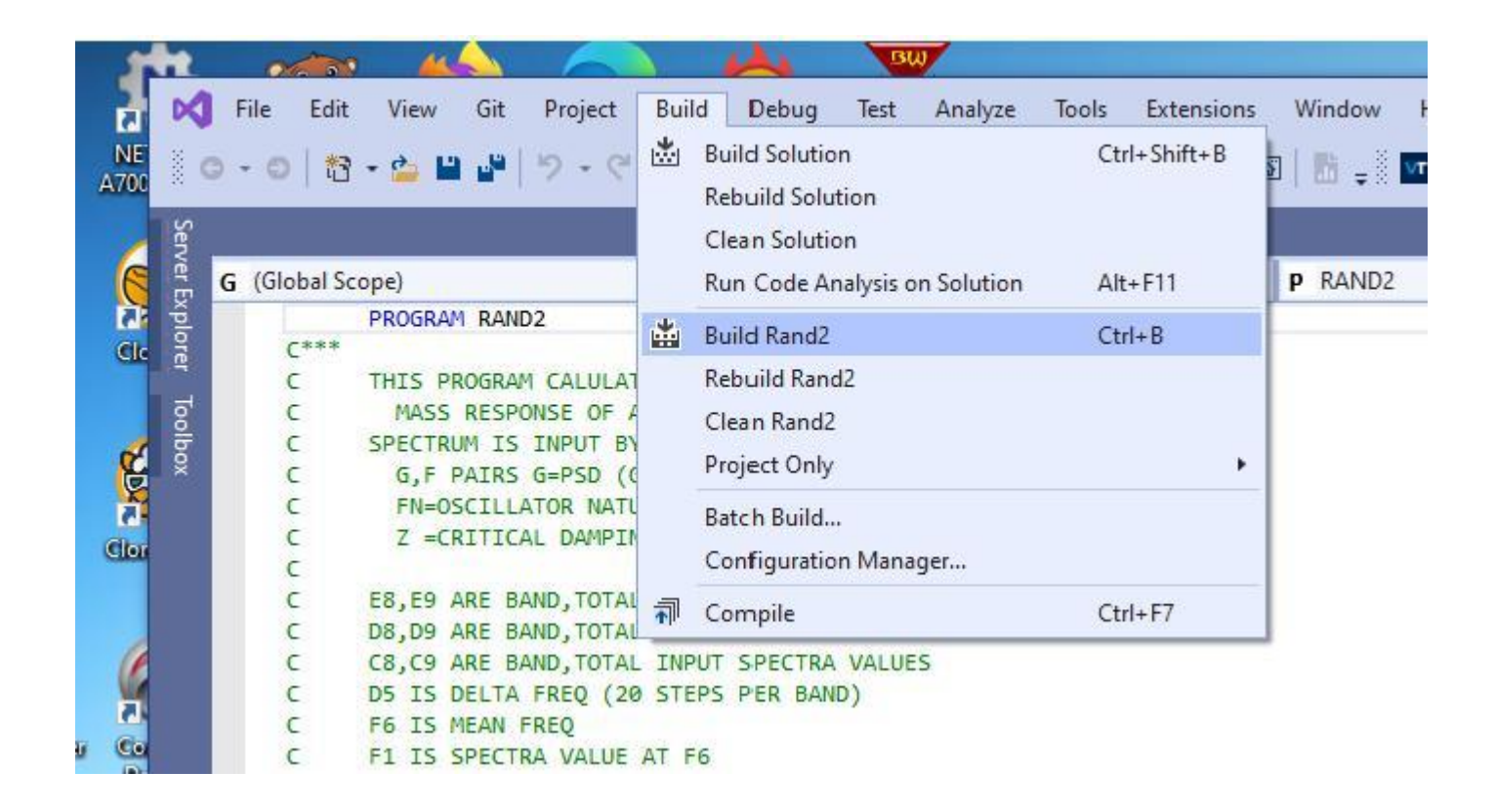

1 succeeded is good news, we have an executable now. By default is uses dlls, so need to make a "Static" program.

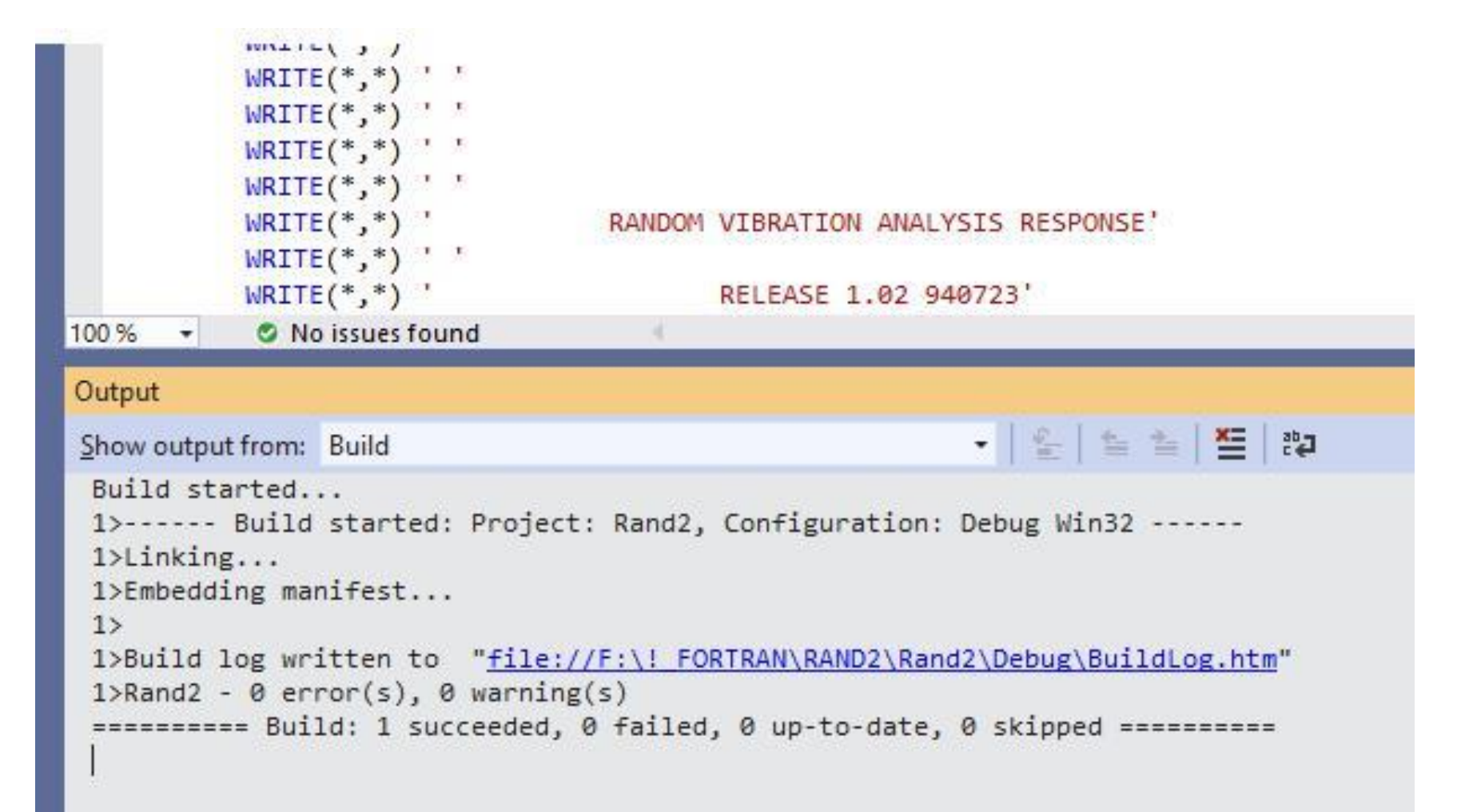

### Select Project Properties Note: No Project Name, must have one –see later slides

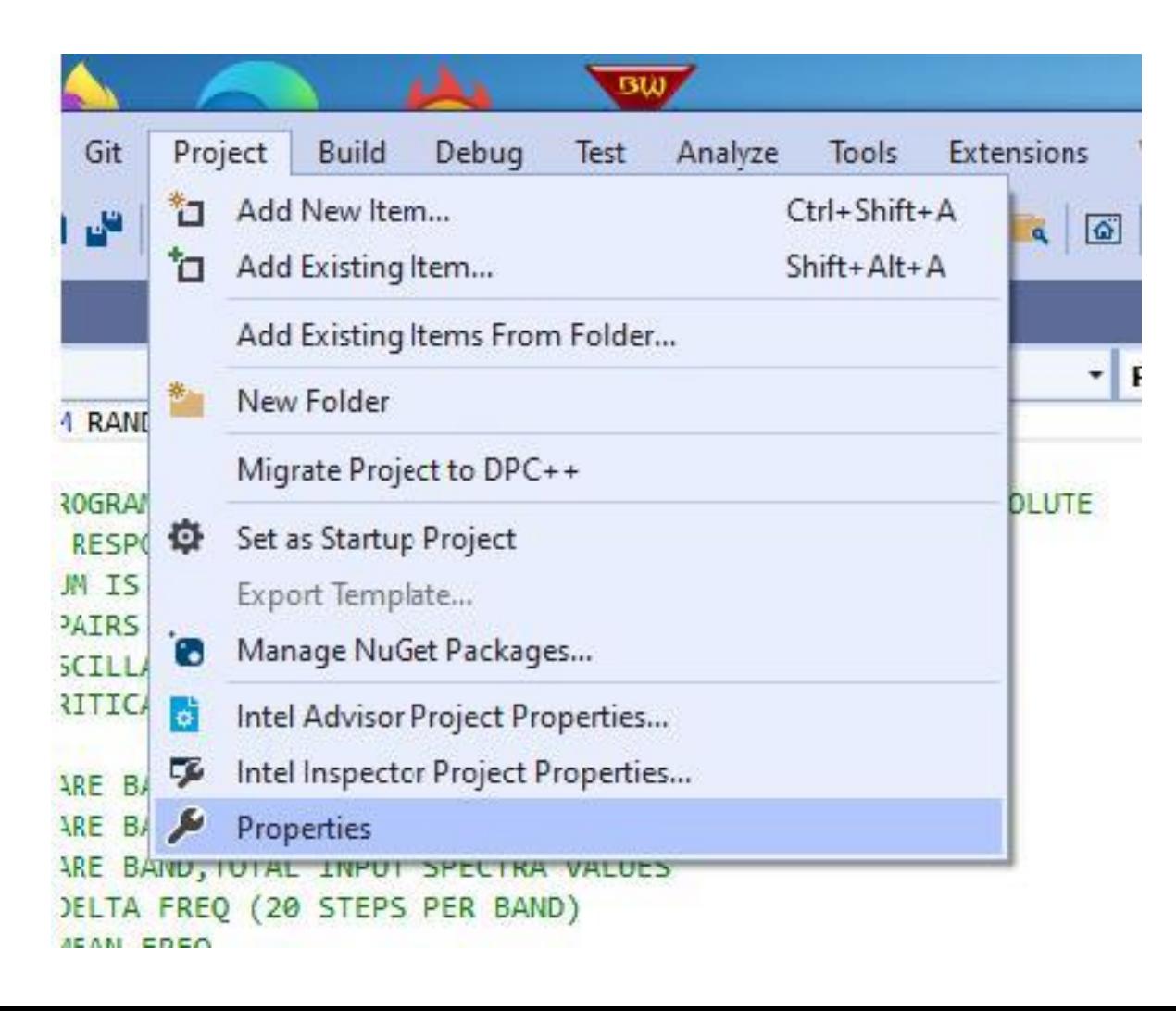

/Qsave saves variables in a subroutine, increases memory /align:dcommons makes sure 64 bit variables are correctly aligned (NASTRAN had to have these to compile correctly, as well as /check:none turn off bounds check since some older FORTRAN used dimension of (1) and later used more – a part of older FORTAN that makes common an issue with the "Elites".

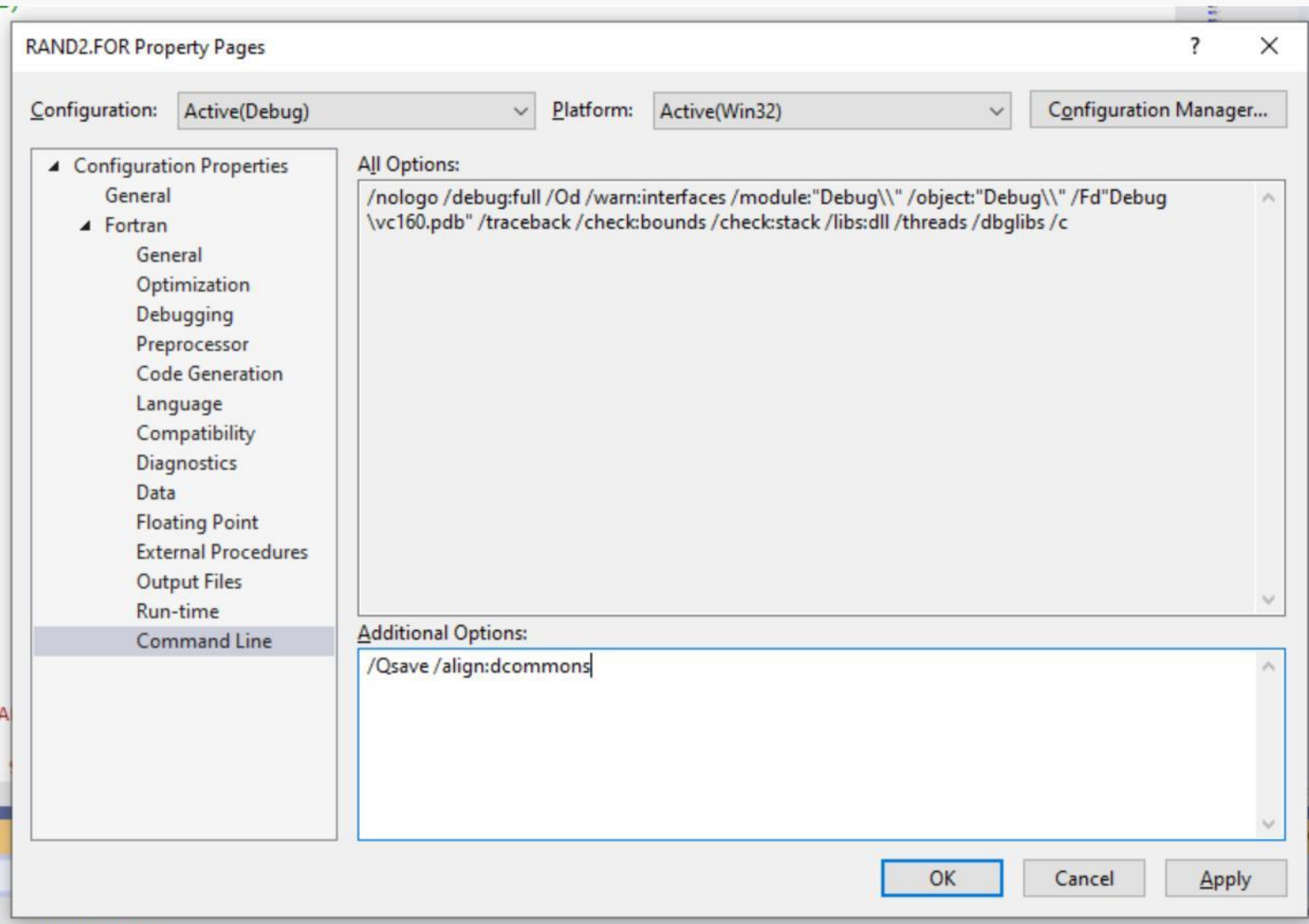

# Note: *Debug Multithreaded...* is an option on the Runtime Library tab

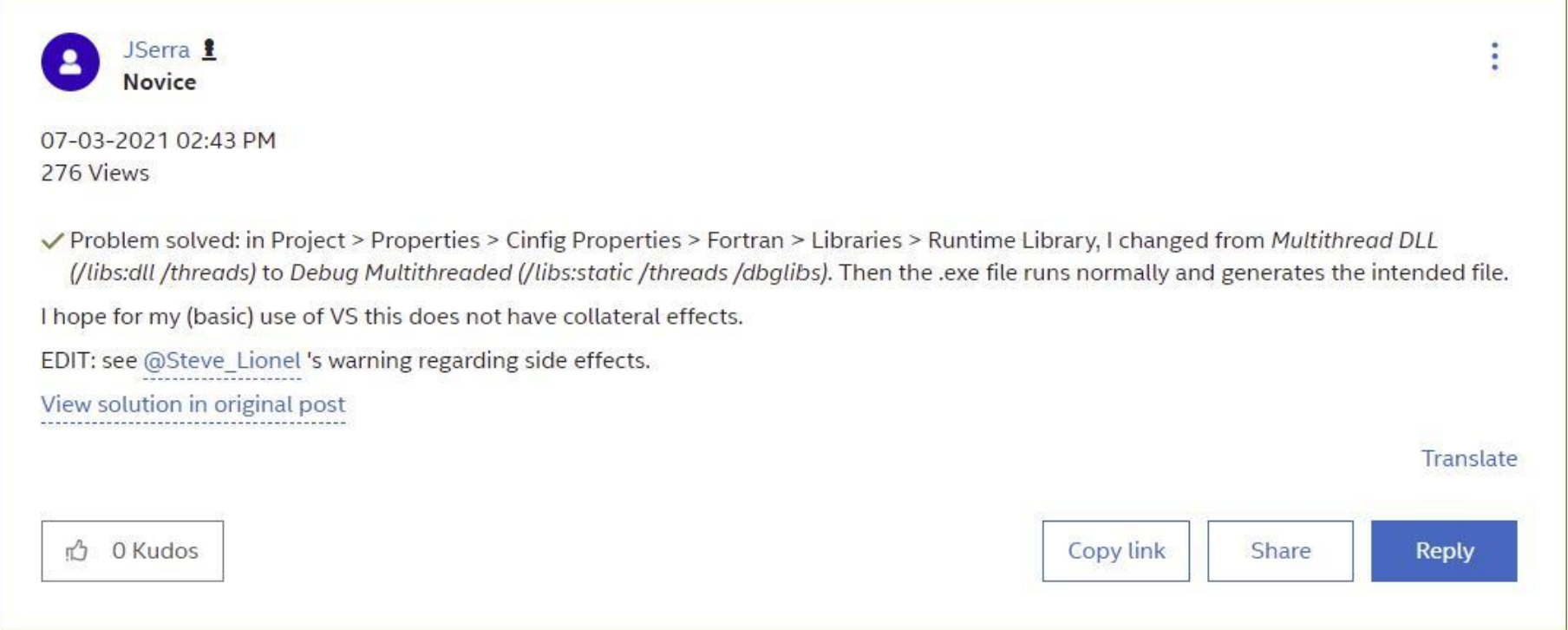

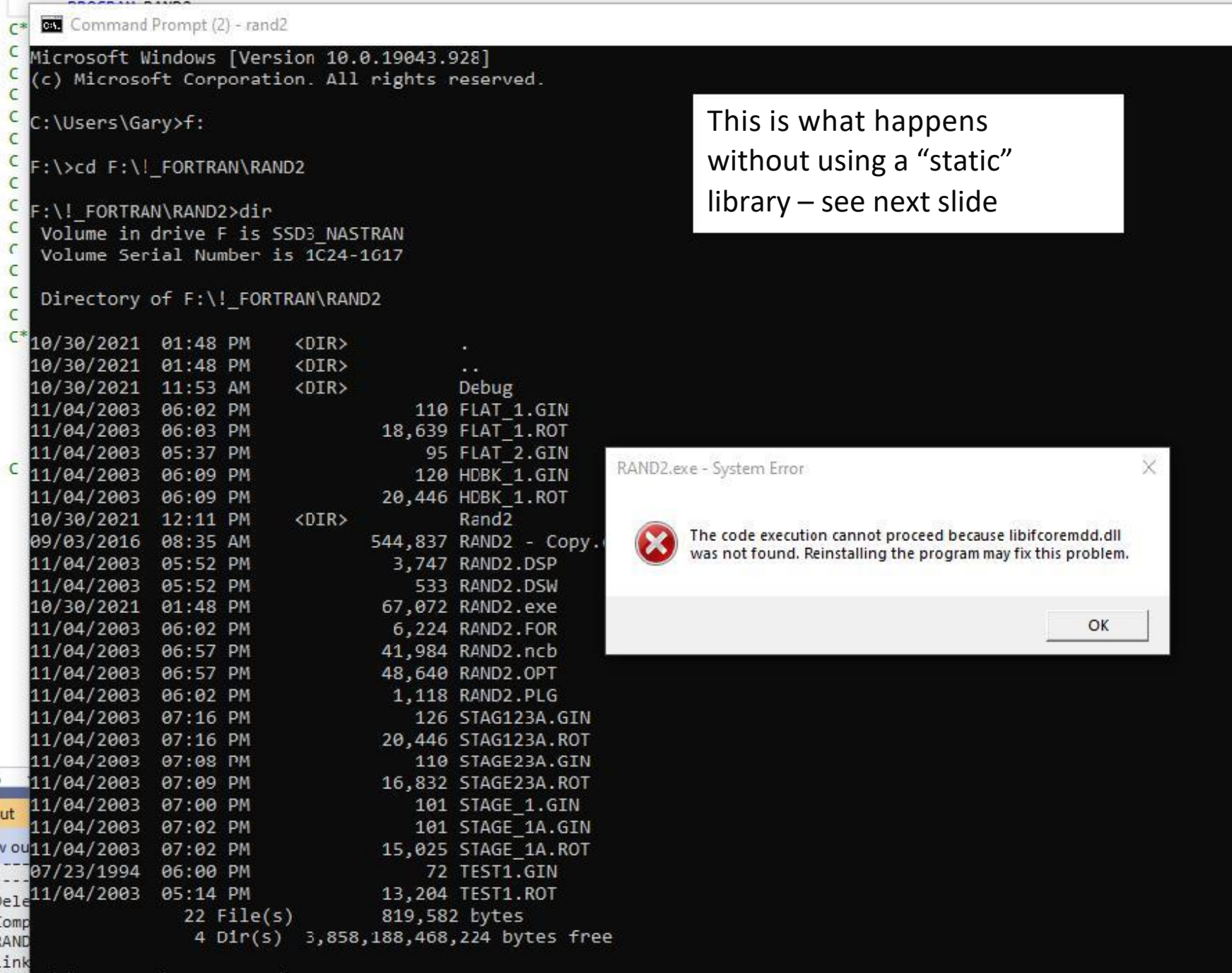

:mbeF:\!\_FORTRAN\RAND2>rand2

#### Make sure that you see the Project name (Rand2) before Properties Sometimes this does not show  $up-wtf$ ?

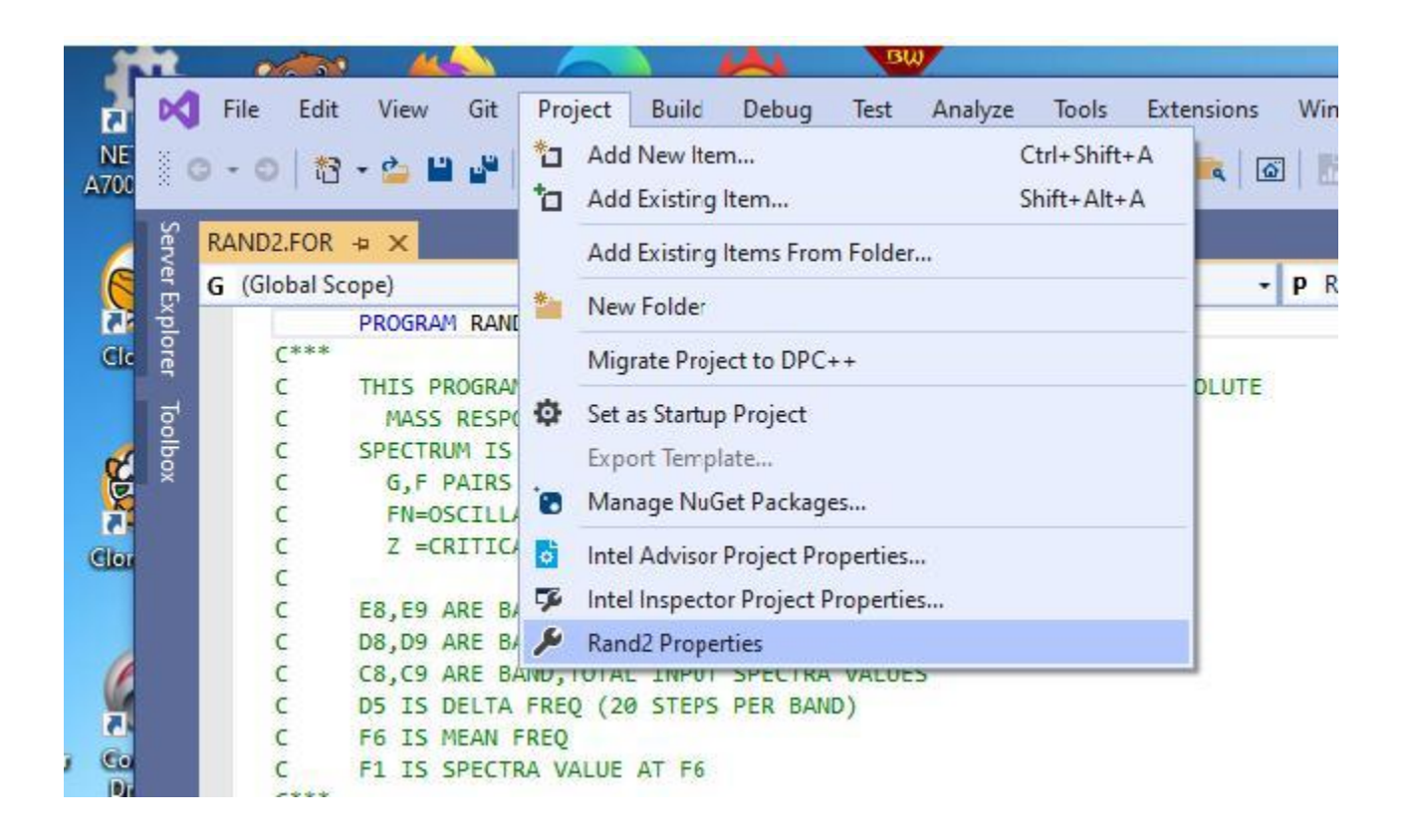

# Need to see Libraries under Fortran

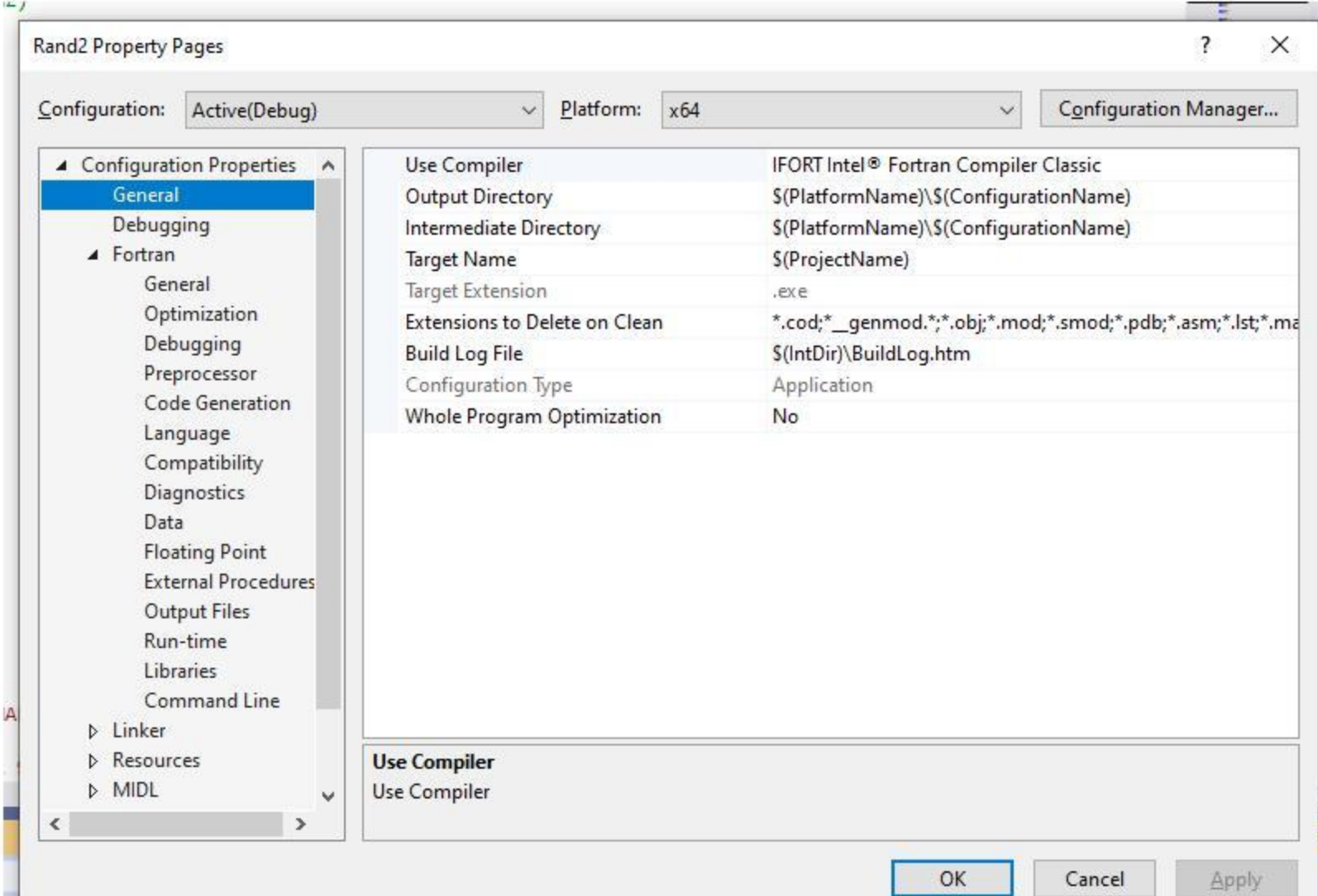

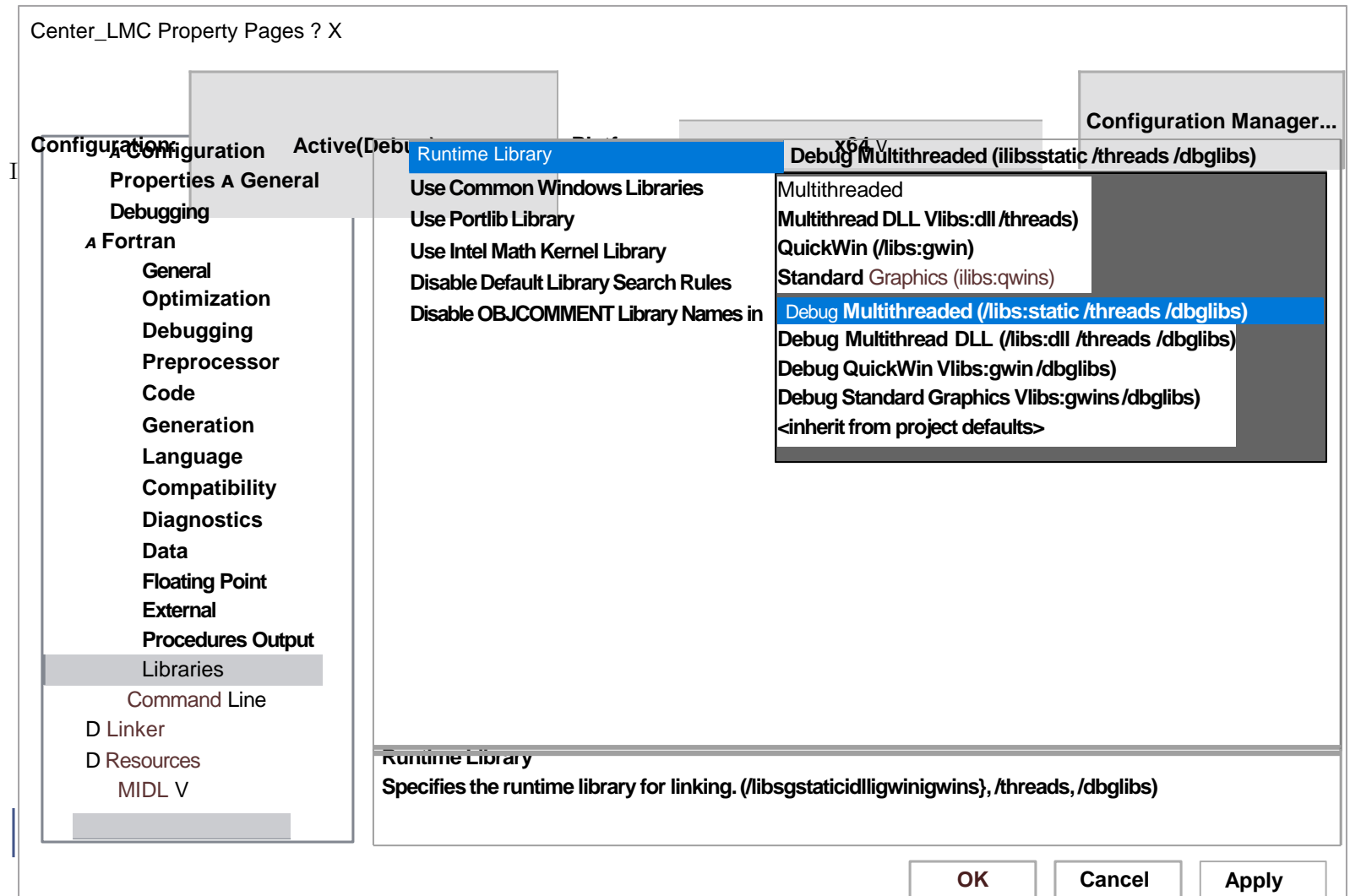

## Select libs static

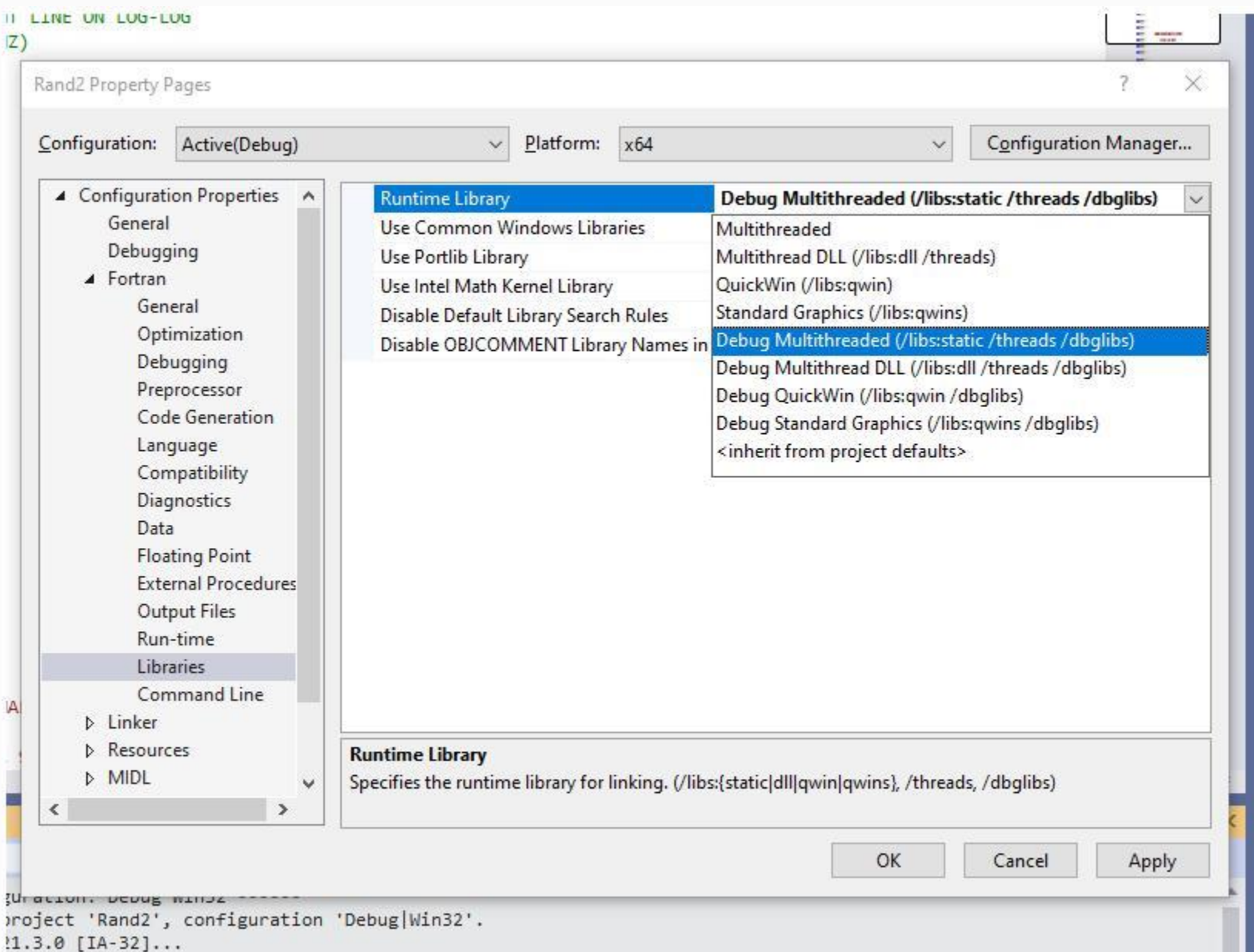

#### Finally got it to run  $-$  the systems wants to use dlls – had to repeat a few times for it to "take"

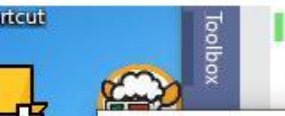

acity

Судержання.

 $\sqrt{ }$ 

Show output from: Build

ACCELERATIO OF A SMO DUE TO A RANDOM EXCITATION SPECTRUM IS INPUT BY BREAK POINTS, STRAIGHT LINE ON LOG-LOG G, F PAIRS G=PSD (G^2/HZ), F=FREQUENCY (HZ)

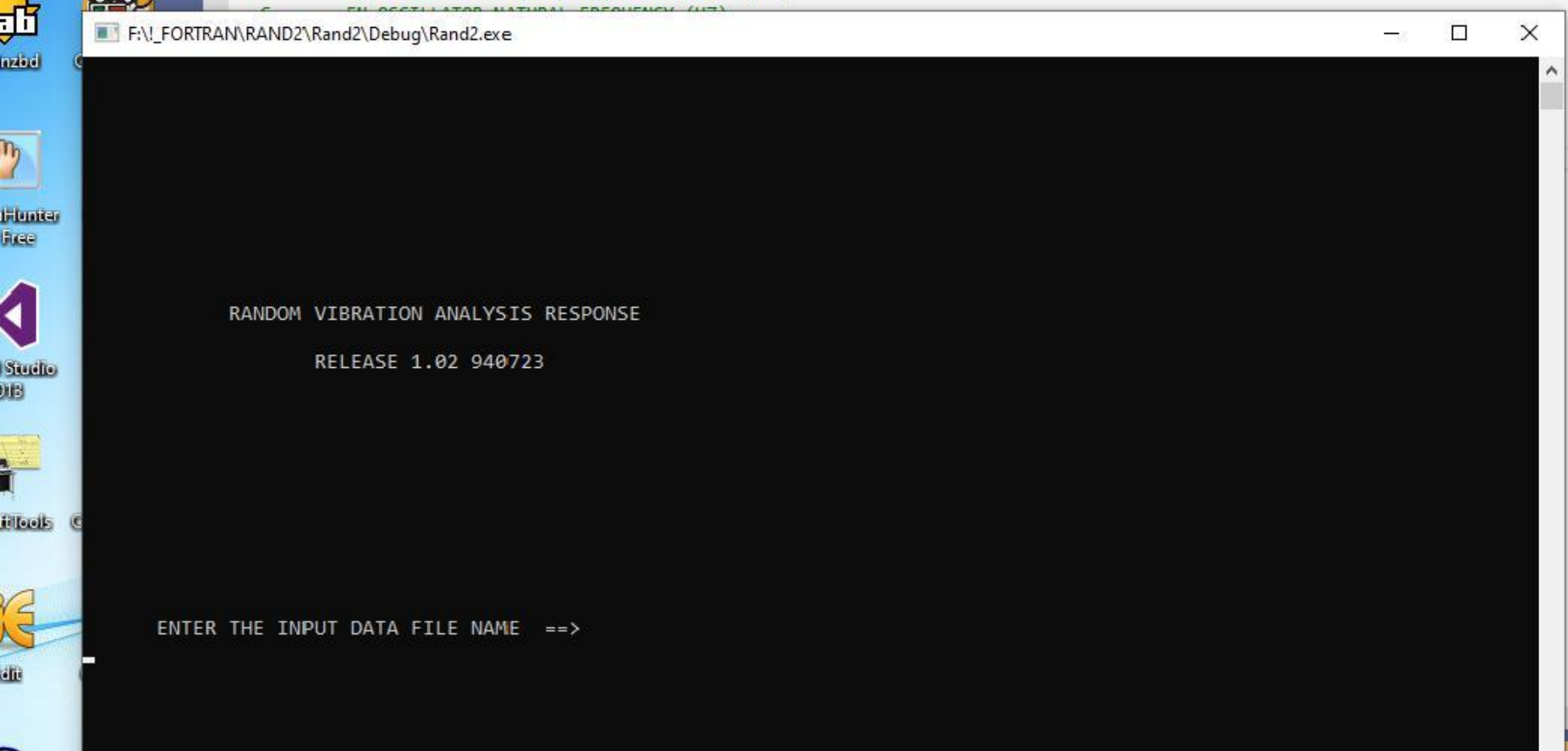

 $\checkmark$ 

1> ------ Rebuild All started: Project: Rand2, Configuration: Debug Win32 ------

# Release

#### **Setting Data Type and Alignment**

Alignment of data affects these kinds of variables:

- Those that are dynamically allocated. (Dynamically allocated data allocated with ALLOCATE is 8-byte aligned.)
- Those that are members of a data structure
- Those that are global or local variables
- Those that are parameters passed on the stack

For best performance, align data as follows:

- Align 8-bit data at any address.
- Align 16-bit data to be contained within an aligned four byte word.
- Align 32-bit data so that its base address is a multiple of four.
- Align 64-bit data so that its base address is a multiple of eight.
- Align 128-bit data so that its base address is a multiple of sixteen (8-byte boundaries).

#### **Causes of Unaligned Data and Ensuring Natural Alignment**

For optimal performance, make sure your data is aligned naturally. A natural boundary is a memory address that is a multiple of the data item's size. For example, a REAL (KIND=8) data item aligned on natural boundaries has an address that is a multiple of 8. An array is aligned on natural boundaries if all of its elements are so aligned.

All data items whose starting address is on a natural boundary are naturally aligned. Data not aligned on a natural boundary is called unaligned data.

Although the Intel® compiler naturally aligns individual data items when it can, certain Fortran statements can cause data items to become unaligned.

You can use the align command-option to ensure naturally aligned data, but you should check and consider reordering data declarations of data items within common blocks, derivedtype structures, and record structures as follows:

- Carefully specify the order and sizes of data declarations to ensure naturally aligned data.
- Start with the largest size numeric items first, followed by smaller size numeric items, and then non-numeric (character) data.

The IDEC\$ ATTRIBUTES ALIGN directive specifies the byte alignment for a variable. It is not supported for ALLOCATABLE/POINTER variables.

Common blocks (COMMON statement), derived-type data, and Fortran 77 record structures (RECORD statement) usually contain multiple items within the context of the larger structure.

The following statements can cause unaligned data:

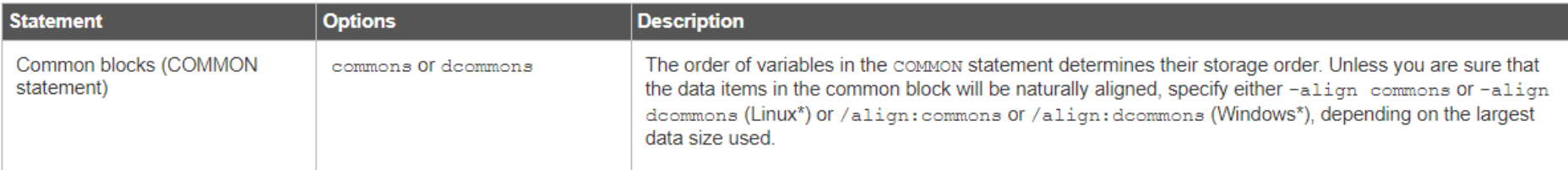

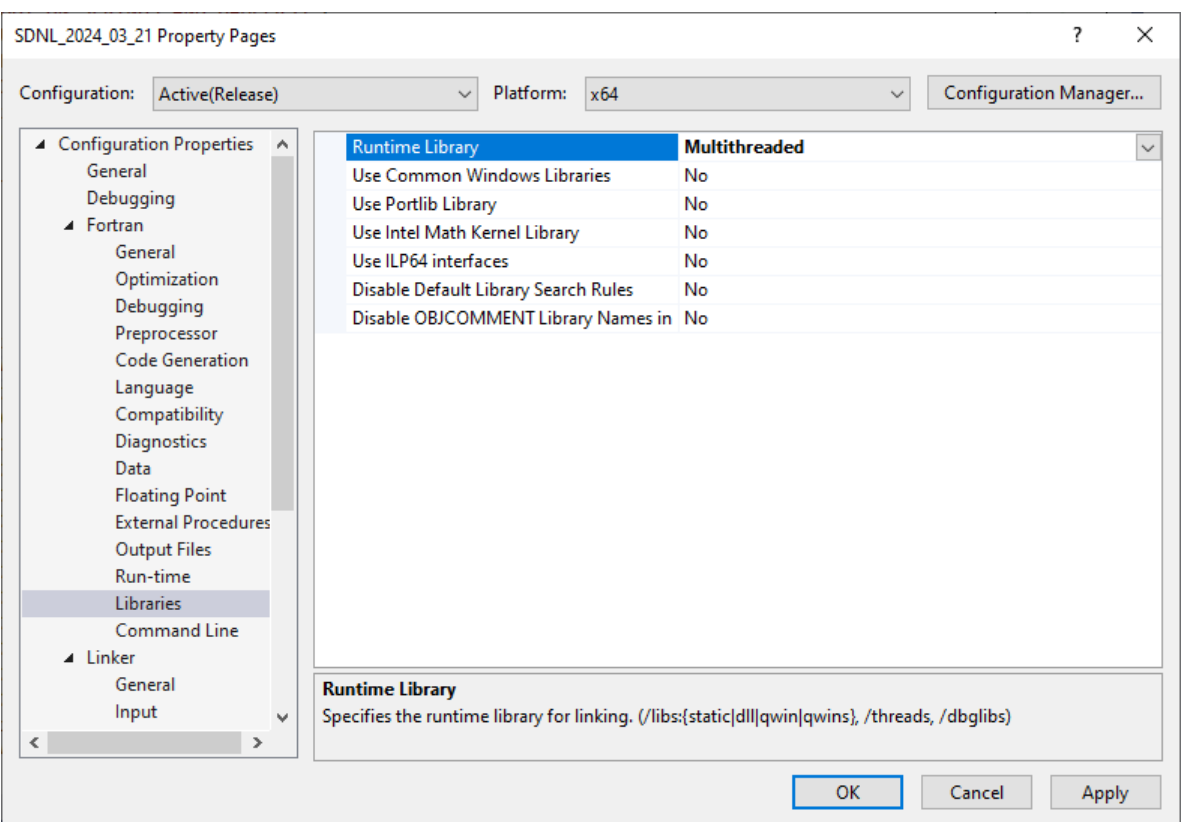

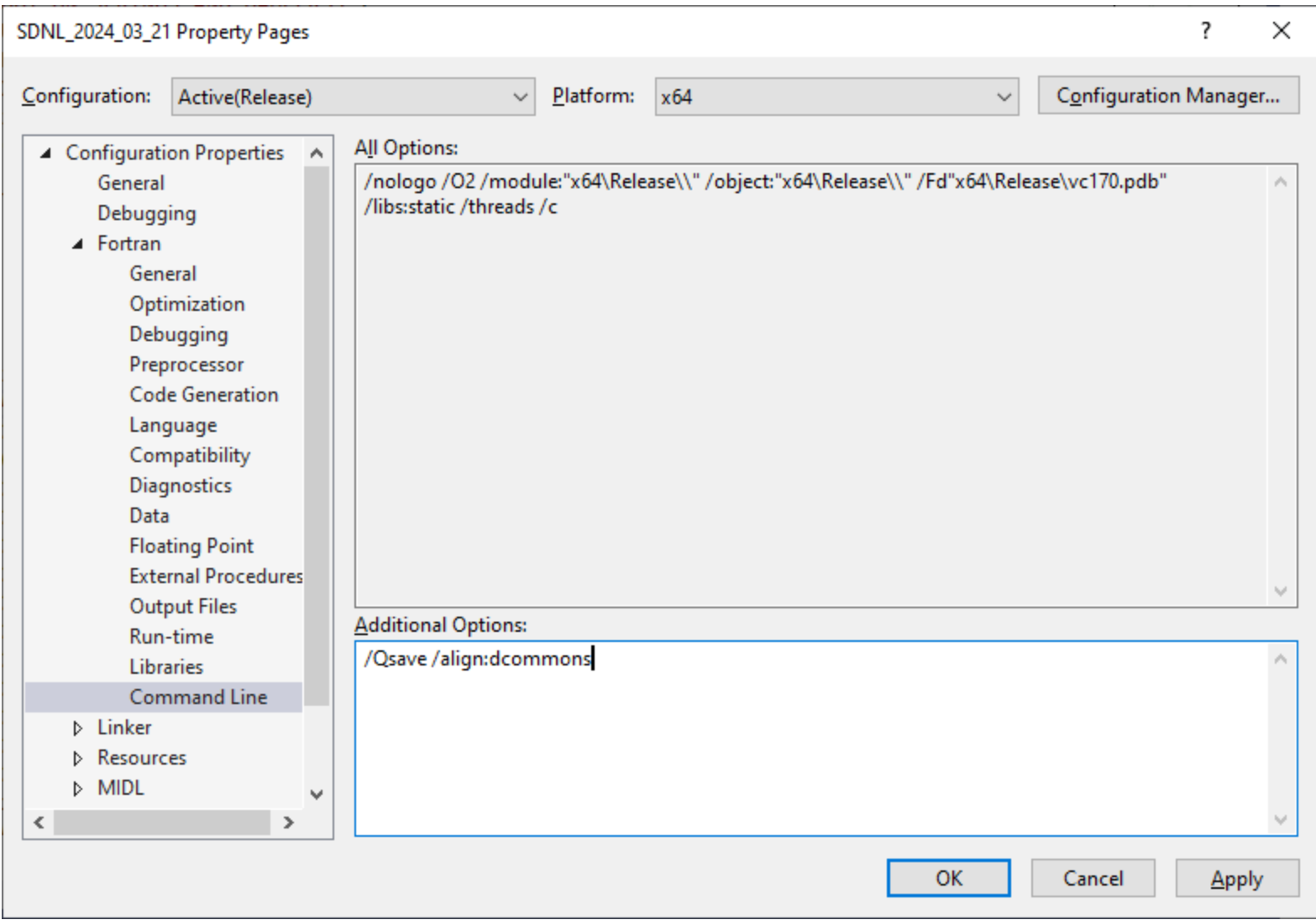

#### **Fortran Compiler Option**

#### Select Properties

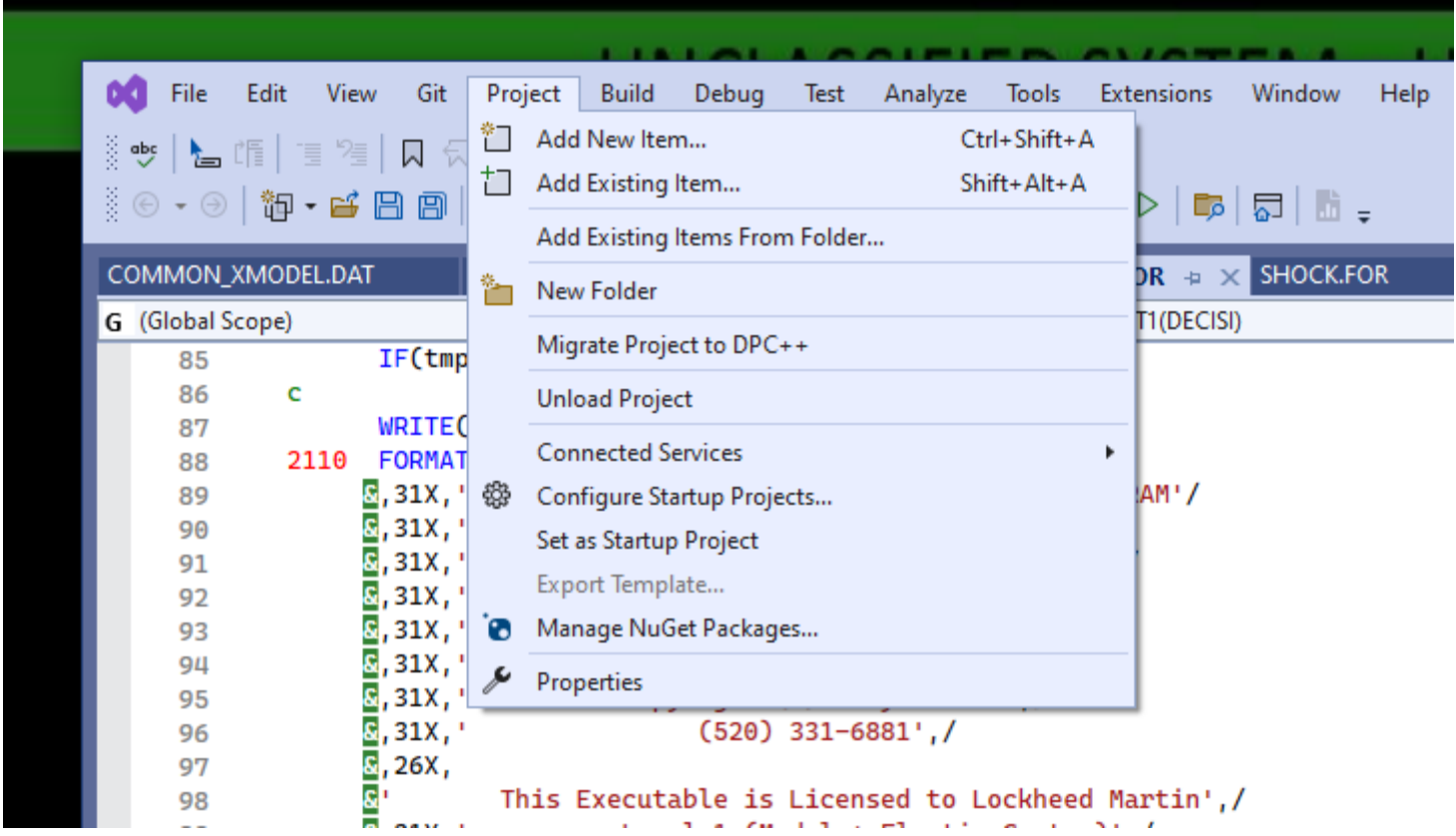

#### Select the compiler to use Select the item to get the dropdown box!!

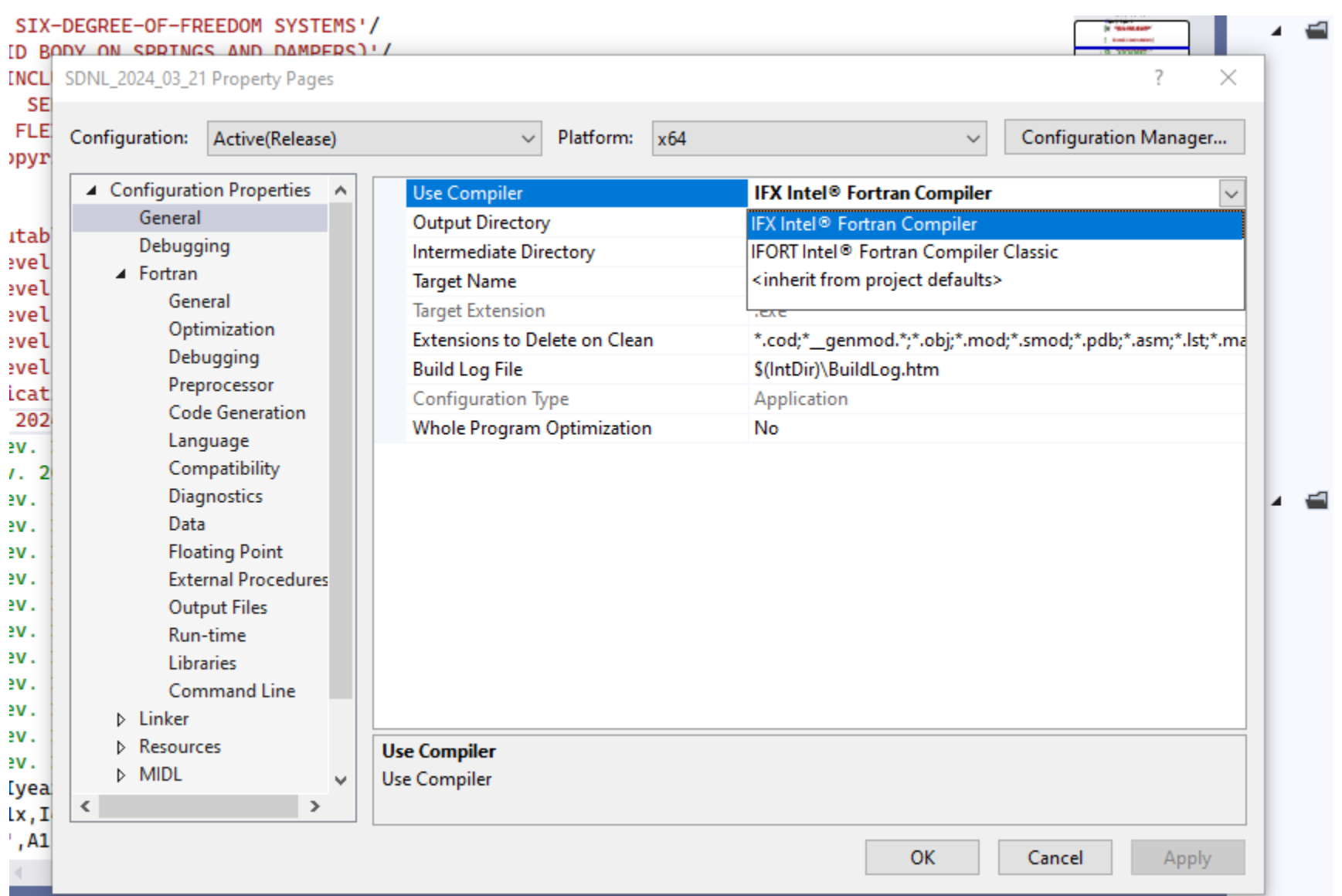